# **APP ComunicApp – nuove funzionalità in arrivo**

#### Gentili utenti,

Vi informiamo che, a partire dal pomeriggio del **23 agosto 2023**, verrà rilasciata una nuova versione dell'APP ComunicApp, ricca di nuove funzionalità, al fine di migliorare la vostra esperienza tramite il vostro smartphone. Di seguito illustriamo le novità.

### **Nuova sezione pagamenti**

All'interno del menu dell'applicazione troverete la nuova voce di menu "**Pagamenti**", contenente diverse sottosezioni, da cui sarà possibile:

- visualizzare il **saldo** e le fasce di pagamento dei vari servizi nella sezione "Saldi servizi"
- scaricare **l'Estratto Conto** nella sezione "Estratto conto"
- scaricare la **Dichiarazione 730** nella sezione "Dichiarazione 730"
- $\checkmark$  effettuare i pagamenti tramite la sezione "Ricariche" già disponibile in passato
- $\checkmark$  visualizzare l'elenco degli esercenti abilitati sul territorio

### **Nuove iscrizioni e rinnovi d'iscrizione**

Con il nuovo aggiornamento, sarà possibile effettuare **l'iscrizione online** agevolmente tramite il proprio smartphone sia per le nuove iscrizioni sia per i rinnovi. Oltre alla possibilità di farlo da Portale Genitori, quindi, sarà possibile procedere in maniera comoda e veloce tramite l'utilizzo dell'APP ComunicApp.

#### **Nuove Iscrizioni**

Dopo aver selezionato il comune di riferimento, sarà possibile effettuare una nuova iscrizione tramite uno dei **metodi di autenticazione disponibili sul Vostro Ente** (Codice Fiscale dell'utente, SPID, CIE).

Nella **pagina di Login**, infatti, saranno presenti ora anche i tasti per poter effettuare una nuova iscrizione.

#### **Rinnovi d'iscrizione**

Per poter effettuare il rinnovo d'iscrizione, invece, è necessario accedere all'APP ComunicApp e, successivamente, selezionare dal menù laterale la nuova voce **Iscrizioni > Rinnova Iscrizioni.**

## **Come effettuare l'aggiornamento:**

Dal pomeriggio del 23 agosto 2023 tutti gli utenti dovranno aggiornare l'APP ComunicApp per continuare a usufruire dei servizi online. In alternativa, l'APP non potrà più essere utilizzata.

- Se avete gli **aggiornamenti automatici** impostati sul Vostro smartphone, l'APP si aggiornerà da sola!
- $\checkmark$  Se invece non avete gli aggiornamenti automatici impostati, per effettuare l'aggiornamento potrete seguire questi passaggi:
	- 1. Aprire l'APP ComunicApp
	- 2. Dal pomeriggio del giorno **23.08.2023** visualizzerete un messaggio a tutto schermo: premere il tasto che invita ad aggiornare l'APP. Si aprirà lo **store** del Vostro smartphone.

3. Effettuare l'aggiornamento premendo il tasto Aggiorna. Dopo l'aggiornamento, verrà mantenuta la login degli utenti, che NON dovranno quindi effettuare nuovamente l'accesso (se l'utente aveva già effettuato l'accesso all'APP prima dell'aggiornamento).

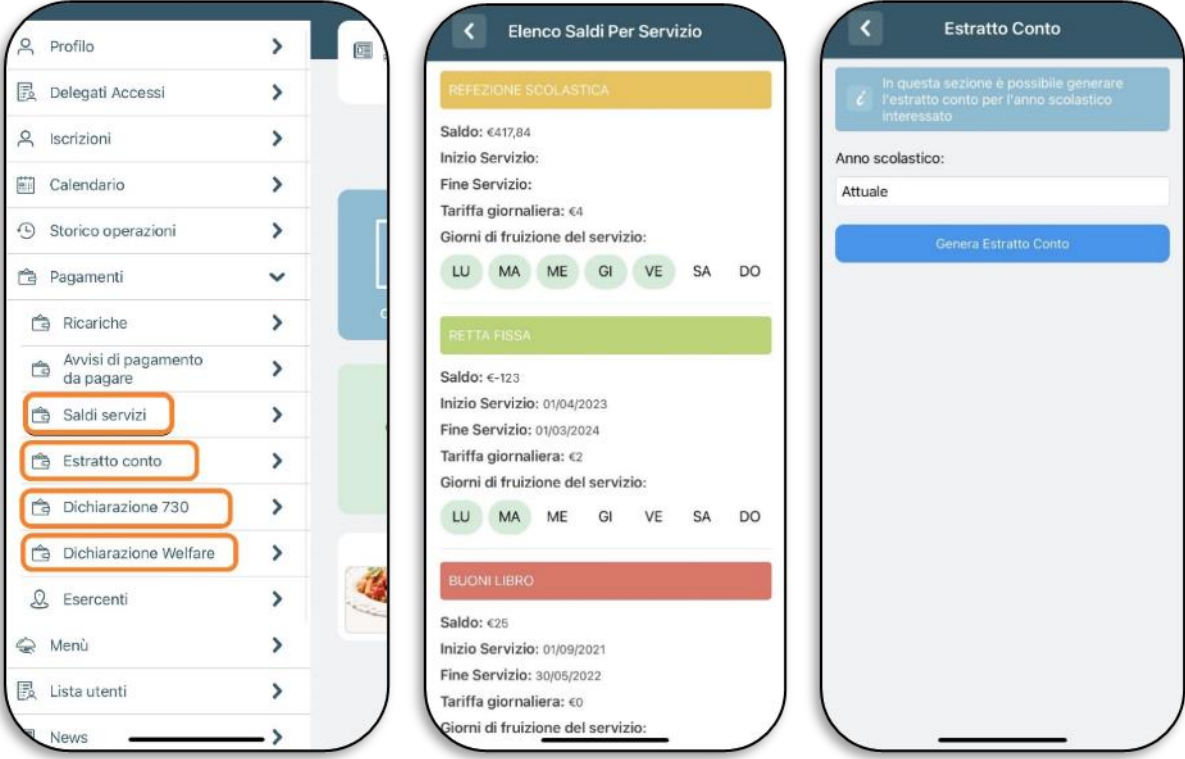

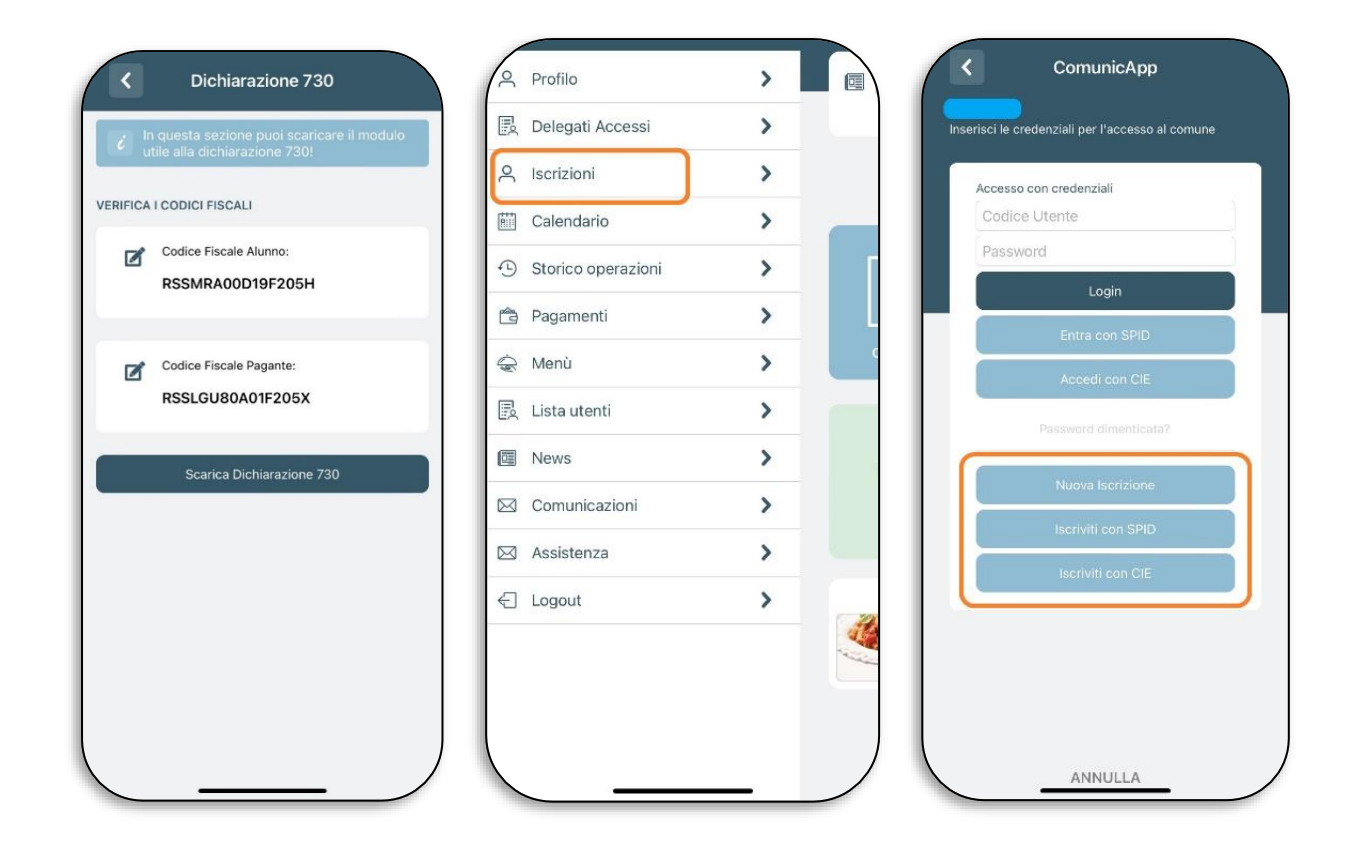